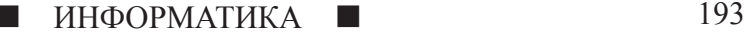

## **КОТ-МАТЕМАТИК**

**Маркелов В.А.**

*г. Жуковский Московской обл., МАОУ школы № 9, 2 А класс*

*Руководитель: Фаянцева Н.В., учитель начальных классов, МАОУ школы № 9, г. Жуковский Московской обл.*

На лето нашему классу дали задание выучить таблицу умножения в пределах пяти. Приходилось решать десятки примеров. Чтобы как-то разнообразить этот процесс, я решил попробовать применить свои навыки программирования и создать собственную компьютерную игру.

Актуальность проблемы: все дети рано или поздно сталкиваются с необходимостью выучить таблицу умножения. Учиться в игровой форме всегда интереснее. Создание математической игры решает сразу несколько проблем: помогает подготовить школьное задание; показывает, что компьютерные игры бывают не только «вредными», но и полезными; приобретаются навыки программирования.

Цель проекта: создать компьютерную игру, которая помогла бы мне и моим одноклассникам выучить таблицу умножения «назубок».

Задачи:

– узнать, кто придумал таблицу умножения

– выяснить, зачем нужно учить таблицу умножения наизусть

– найти эффективные способы запомнить таблицу умножения

– изучить среду программирования Scratch, как платформу для создания математической игры

– создать собственную игру

– провести математическое соревнование в классе.

Практическая значимость проекта: игру можно использовать в качестве дополнительного материала на уроках математики, для проведения математических соревнований, а также дома для тренировки навыков умножения.

#### **Основная часть**

#### *Из истории таблицы умножения*

*Таблица умножения Достойна уважения. Она всегда во всем права, Чтоб ни случилось в мире, А все же будет дважды два По-прежнему четыре* С.Я. Маршак

Для начала я решил разобраться, кто придумал таблицу умножения.

Оказалось, что таблица умножения известна очень давно. Археологи на раскопках находили глиняные и деревянные таблички, возраст которых несколько тысяч лет. На них были изображены фрагменты таблицы умножения, где строки и столбцы озаглавлены множителями, а в ячейках таблицы находится их произведение (рис. 1).

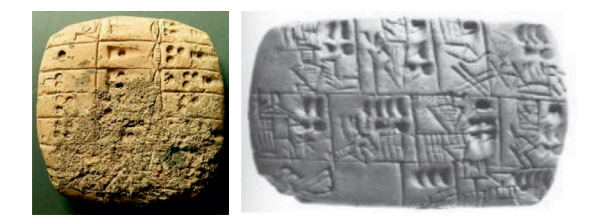

## *Рис. 1. Таблички с фрагментами таблицы умножения*

В Европе автором таблицы умножения считают древнегреческого математика Пифагора (её так и называют – Таблица Пифагора), хотя, никаких доказательств этому нет. Таблица умножения в Древней Греции была совсем не похожа на современную печатную таблицу, вместо цифр в ней были буквы, даже слова (рис. 2).

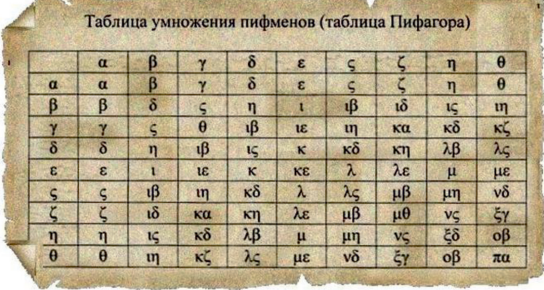

## *Рис. 2. Таблица Пифагора*

Впервые в школьную программу табли- ца умножения была введена в Англии. Кстати, английские школьники учат таблицу умножения до 12. А вот в Индии ученики зубрят таблицу до 20!

*Зачем учить таблицу умножения наизусть?*

Это был мой первый вопрос, когда я получил задание на лето. Да, я понимал, что таблица умножения нужна, и существует множество жизненных ситуаций, когда она необходима. Но учить-то зачем? Ведь есть калькулятор.

Наша учительница Наталья Вячеслаблица умножения ускоряет процесс вычис- ления. И калькулятор тоже не всегда есть под рукой.

Дома я решил провести небольшой экс- перимент: мы с мамой взяли два одинаковых листа с примерами на умножение. Мама счи- тала устно, а я – на калькуляторе. Папа был судьёй: следил, чтобы мы считали правильно и засекал время с помощью таймера.

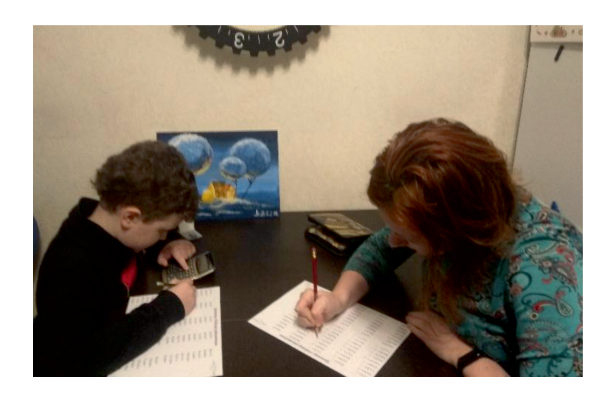

*Рис. 3. Эксперимент*

Результаты меня впечатлили:

Устно мама решила 30 примеров за 49 секунд. Я за это время на калькуляторе успел посчитать только 4 примера!

Сомнений больше не было – таблицу умножения надо учить наизусть!

*Способы запомнить таблицу умножения*

*Что такое Умножение? Это умное сложение. Ведь умней – умножить раз, Чем слагать всё целый час.*

А. Усачёв

В интернете я нашел много интересных способов запомнить таблицу умножения. ма необычные способы, такие как стихи или счёт на пальцах: – Маленькие хитрости:

воить, то есть сложить с самим собой:  $5*2 = 5 + 5 = 10$  или  $9*2 = 9 + 9 = 18$ .

Умножение на 5: если второй множитель – нечётное число, ответ будет заканчиваться на 5, если чётное – на 0.

– Стихи. Можно попробовать выучить таблицу умножения, запомнив стихи. Например, у моего любимого писателя Андрея Усачёва есть целый сборник стихов «Таблица умножения»:

Кофе пили три букашки И разбили по три чашки. Что разбито, то не склеить… ТРИЖДЫ ТРИ – выходит ДЕВЯТЬ. Школьник стал писать в тетрадь: «Сколько будет трижды пять?..» Был он страшно аккуратен:

«ТРИЖДЫ ПЯТЬ – ПЯТНАДЦАТЬ пятен!»

– Способ умножения на число 9 на пальцах

– Положите руки на стол.

– Мысленно пронумеруйте все пальцы от 1 до 10

– Умножим 9\*2. Загните палец №2 (безымянный палец левой руки). Что вы показываете? 1 и 8, т.е. 18.

– Умножим 9\*3. Загните палец №3 (средний палец левой руки) – 2 и 7, т.е. 27 (рис. 4).

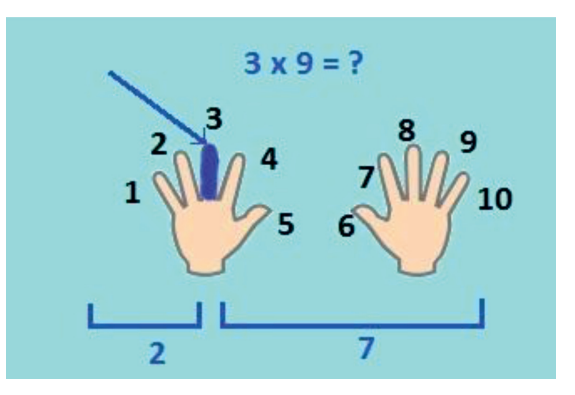

*Рис. 4. Умножение на число 9 на пальцах*

Этот способ работает от 9\*1 до 9\*9. Мне он очень понравился. Однако считать на пальцах получалось ещё медленнее, чем на калькуляторе.

– Тетрадь-тренажёр. Для лучшего запоминания таблицы умножения наша учительница советовала нам решать многомного примеров в специальном тренажёре. Именно этот способ выучить таблицу умножения я решил взять за основу для создания моей игры.

*Этапы создания компьютерной игры*

Процесс создания компьютерной игры состоит из разнообразных этапов:

– Идея

– Выбор языка программирования: из- учение возможностей Scratch – Написание программы

- 
- Поиск звуковых эффектов<br>– Анимация и фон
- 
- Тестирование игры

В большинстве своём, игры создают не отдельные люди, а целые команды разработчиков. Каждый отдельный человек в команде – специалист в своей области знаний, который занимается своей частью игры. Руководитель проекта (или геймдизайнер) придумывает идею будущей игры; программист – пишет программу; звукорежис- сёр – наполняет игру звуковыми эффекта- ми; художник – украшает игру, рисует фон <sup>и</sup> анимацию. Существует даже такая специ- альность – тестер. Его задача – находить ошибки в пробных версиях игры. В процес- се создания игры мне пришлось совмещать все эти профессии.

## *Этап 1. Идея и сценарий*

Для начала необходимо было продумать идею и сценарий игры. Я решил, что это бу-<br>дет математический тренажёр. Главный ге-<br>рой – Кот будет задавать примеры из табли-<br>цы умножения, а игрок – писать ответы. За каждый правильный ответ будут начислять- ся очки. Так как цель проекта – научиться быстро умножать, то игра будет идти на время.

## *Этап 2. Изучение возможностей Scratch*

Язык программирования Scratch идеаль- но подошёл для моего проекта. Программа собирается из разноцветных кирпичиков с командами по принципу LEGO (кстати, компания LEGO принимала участие в соз- дании Scratch). Программа была разработа- на специально для детей, главное условие для ее использования – умение читать.

После запуска Scratch экран имеет вид, показанный на рис. 5.

Белое поле слева – это **сцена**, на которой будет видно, как работает проект. На сцене можно рисовать и изменять её фон.

По сцене будут перемещаться **спрай- ты** – персонажи. Все спрайты проекта на- ходятся в **области спрайтов**, которая рас- положена под сценой.

Справа – огромная **область скриптов**, где собирается программа. **Скрипты** – это наборы цветных блоков-команд.

**Блоки-команды** хранятся в самом цен-<br>тре экрана. Они собраны по группам: Дви-<br>жение, Внешность, Звук, Перо, Данные, Со-<br>бытия, Управление, Сенсоры, Операторы, Другие блоки. Каждая группа раскрашена в свой цвет.

Талисманом Scratch является симпатич- ный рыжий Кот. Его-то я <sup>и</sup> выбрал в каче- стве главного героя моей будущей игры.

## *Этап 3. Написание программы*

Программирование – это очень нелег- кий и трудоемкий процесс, требующий тщательной проработки. Для каждого дей- ствия, происходящего в игре, нужно соста- вить определенный набор команд.

Любая программа в Scratch начинается <sup>с</sup> блока **События**. В начале работы скрип- та мой главный герой игры – Кот сообща- ет о целях игры: «Реши как можно больше примеров за 30 секунд».

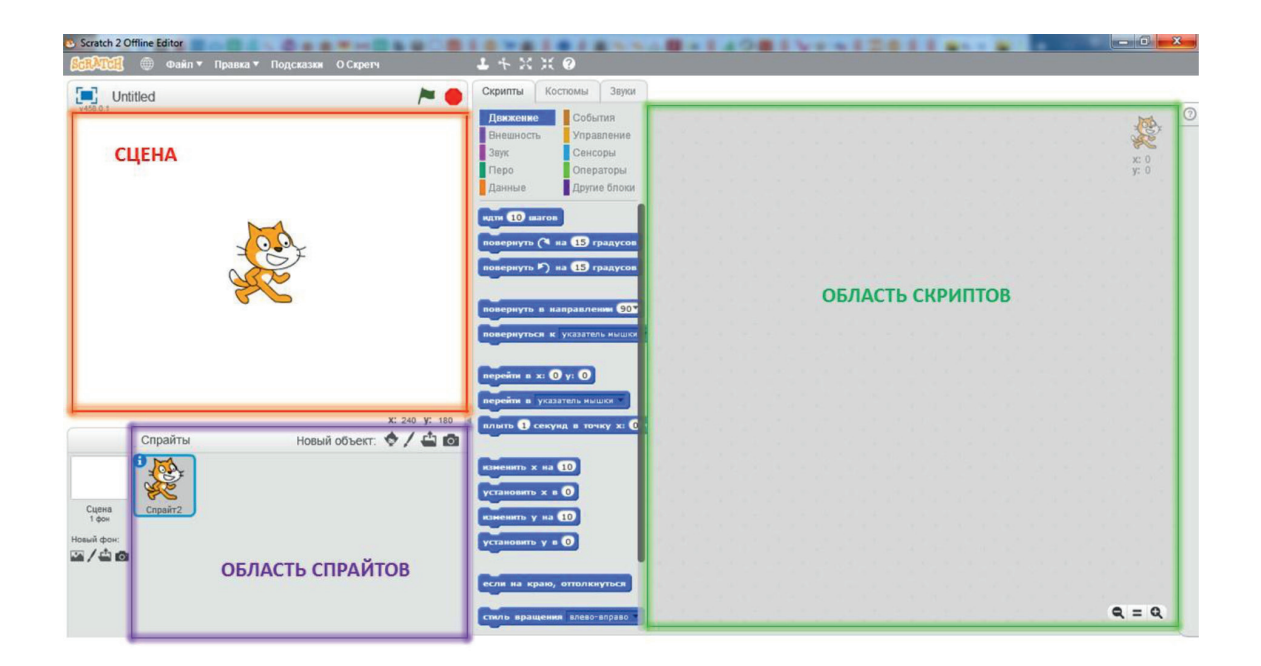

*Рис. 5. Интерфейс Scratch*

Затем начинает работу цикл **«повторять пока не»**, который будет выполняться до тех пор, пока значение **таймера** не станет равно 30. В цикле каждый раз будет выполняться одна и та же последовательность действий. Переменным **a**<sup>и</sup> **<sup>b</sup>** будут присвоены случай- ные значения: для a – от 1 до 5, для b – от 1 до 10. Таким образом будут охвачены все примеры таблицы умножения в пределах пяти (за исключением умножения на 0). Кот задаёт вопрос с помощью сложного блока **спросить**, а полученный ответ тут же бу- дет проверен с помощью условного блока **Если**. Если ответ был правильным, то зна- чение переменной **счёт** будет увеличено на 1, и от Кота прозвучит одобрительный звук «Мяу». Если ответ неверный, счёт не меня- ется, и звучит смешной звук «bass beatbox».

Когда значение таймера станет равно 30, цикл заканчивается, звучат аплодисменты. Сюда же я добавил небольшую анимацию для Кота: он делает поворот на 360 граду- сов, превращаясь в медаль, и сообщает ре- зультаты. Игра окончена.

## *Этап 4. Поиск звуковых эффектов*

Следующим этапом разработки игры был поиск звуковых эффектов. В Scratch есть библиотека различных звуков, где я по- добрал подходящие. А вот озвучивал Кота в начале игры я самостоятельно.

## *Этап 5. Работа с фоном*

Чтобы игра выглядела привлекательнее, бражением школы и добавил к ней над- пись «SCHOOL» (на русском языке текст не

вставляется, к сожалению. Зато можно попрактиковаться в английском языке).

## *Этап 6. Тестирование игры*

В ходе тестирования игры возникла необходимость сохранения результатов. Ведь хотелось видеть на экране свои рекорды. С таблицей пришлось повозиться, она никак не хотела работать правильно. Но, как гласит народная мудрость, упорство и труд всё перетрут.

Игра «Кот-математик» была готова! (рис. 6)

Хочу ещё отметить такой момент, что игру «Кот-математик» можно изменять. Сейчас мы учим таблицу умножения в пре-<br>делах 5, поэтому значения первой перемен-<br>ной заданы от 1 до 5. Когда мы будем учить таблицу умножения до 10, нужно просто изменить значение «5» на «10», и игра сно- ва будет актуальной. Таким образом, игра «Кот-математик» ещё долго будет помогать мне в учёбе.

## *Математическое соревнование в классе*

В классе я рассказал ребятам о своём ис- следовании, после чего все сыграли в игру «Кот-математик». Победители, набравшие наибольшее количество очков, получили медали. Медали мы с мамой подготовили за-<br> ранее так же с помощью анимации Scratch.<br> Игра ребятам понравилась, многие за-

хотели иметь такую же у себя дома, чтобы тренироваться. Поэтому я записал игру на диск. Теперь все желающие могут играть в игру «Кот-математик» и готовиться к математическим диктантам.

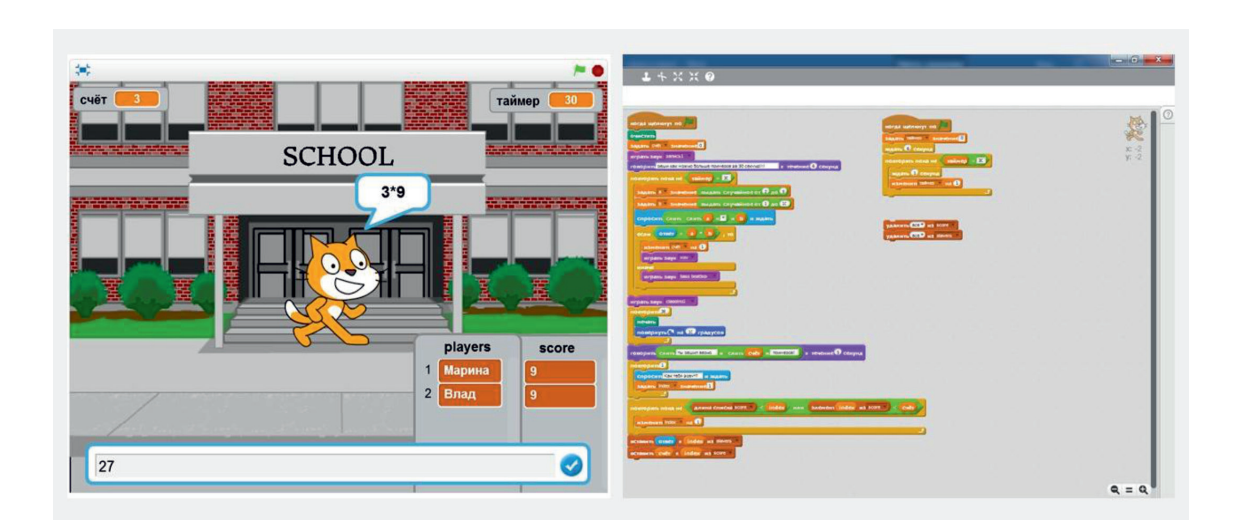

*Рис. 6. Общий вид игры «Кот-математик»*

# ИНФОРМАТИКА 197

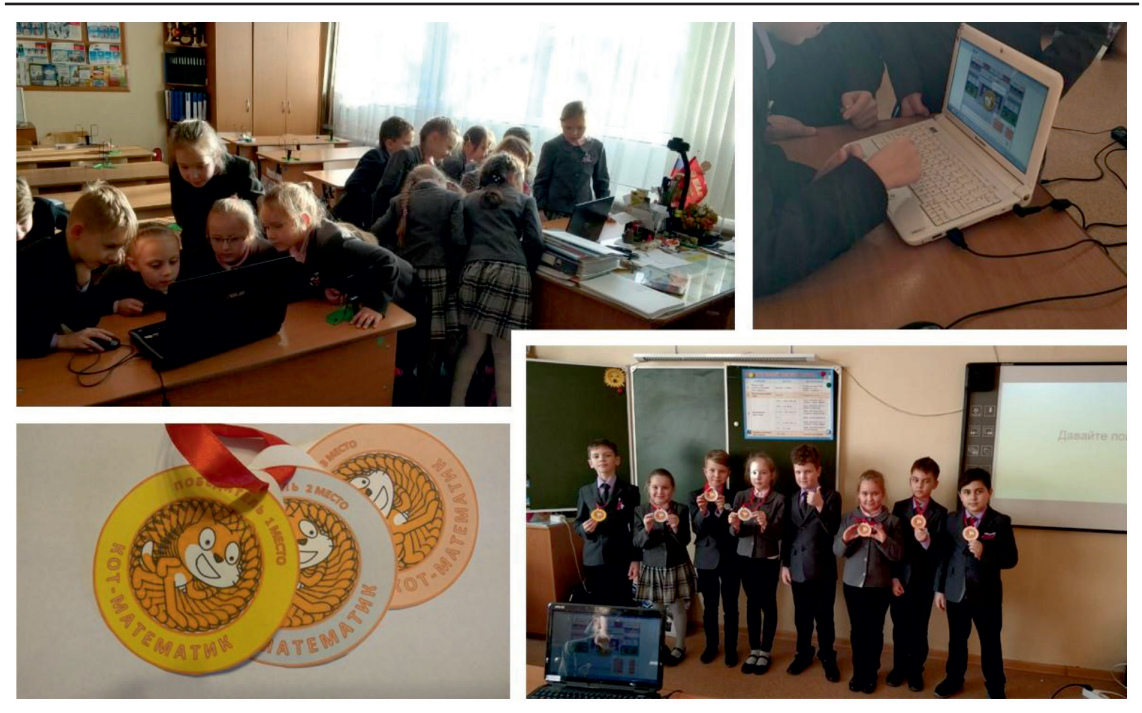

*Рис. 7. Математическое соревнование в классе*

# **Заключение**

В ходе своей работы я:

– Узнал историю таблицы умножения.

– Опытным путём определил, что знание таблицы умножения в несколько раз ускоряет процесс вычисления.

– Нашёл разные способы запомнить таблицу умножения и выбрал для себя наими. Этот способ стал основой для создания<br>моей компьютерной игры.

– Изучил возможности Scratch для про-<br>граммирования.

– Прошёл все основные этапы создания компьютерной игры от разработки идеи до тестирования готового продукта, попробовав на себе роли геймдизайнера, программиста, звукорежиссёра, художника и тестера.

– Провёл математическое соревнование в классе.

– Результатом моей работы стал диск с собственной компьютерной игрой, которая помогает мне и моим одноклассникам в учёбе.

## **Список литературы**

1. Голиков Д.В. Scratch для юных программистов. Санкт-Петербург: БХВ-Петербург, 2018. 192 с.